# Sage 100c Comptabilité

Dernière mise à jour de Sage 100c Comptabilité

**2018**

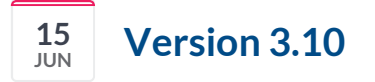

Personnalisation des contrôles en saisie Dissociation des informations libres Actualisation automatique du cours des devises Publication vers Sage Document Manager Saisie des opérations bancaires : Comptabilisation partielle et nouveau solde intermédiaire Rapprochement bancaire manuel : fonction d'actualisation Rapprochement bancaire automatique : Gestion des extraits vides et ouverture automatique de la fenêtre de lettrage en visualisation des écritures générées. Enrichissements des listes Fonction de recherche de mots dans les écritures Bloc note sur les fiches tiers Grand livre analytique personnalisé (option analytique 11 plans) TVA : Etats de contrôle des écarts et base et montant taxe TVA : comptabilisation des constantes Autres améliorations fonctionnelles

# **Contrôle des données en saisie**

# Merci, vos votes **Sage Customer Voice** ont priorisé cette nouveauté. En savoir plus ...

En saisie d'écritures, il est possible de contrôler la présence de certaines informations et de les personnaliser par type de journal et par journal.

Pour chaque information contrôlée, vous disposez de deux niveaux de contrôle : simple alerte ou contrôle bloquant rendant impossible l'enregistrement de la ligne d'écriture en cas d'absence de l'information. Une fenêtre avec une signalétique dédiée vous indique les informations manquantes, un simple clic sur un de ces messages vous permet d'accéder directement à l'information pour la compléter.

Cette personnalisation des contrôles en saisie s'applique également sur les informations libres en saisie des fiches tiers.

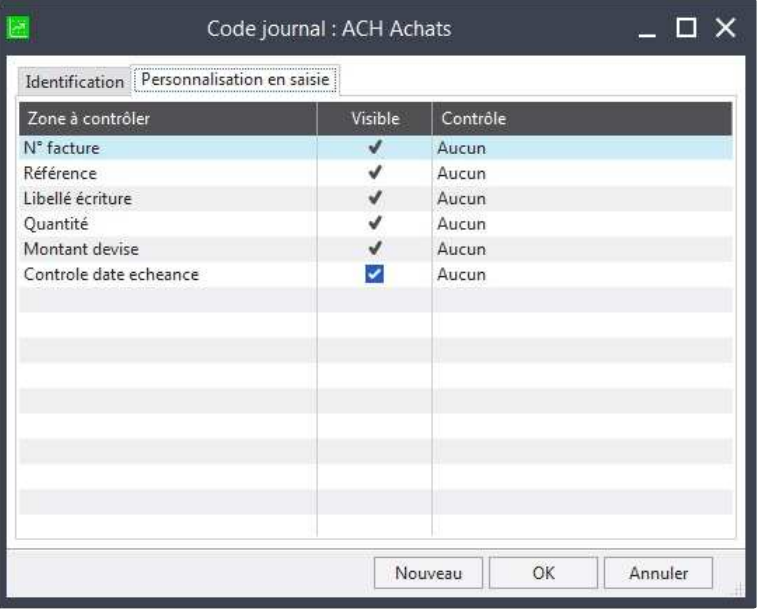

# **Dissociation des informations libres**

#### Merci, vos votes **Sage Customer Voice** ont priorisé cette nouveauté. En savoir plus ...

La dissociation des informations libres en saisie des fiches tiers vous permet d'affecter une information libre à un type de tiers et distinguer ainsi facilement les informations libres que vous souhaitez ne voir apparaître que sur les fiches clients par exemple.

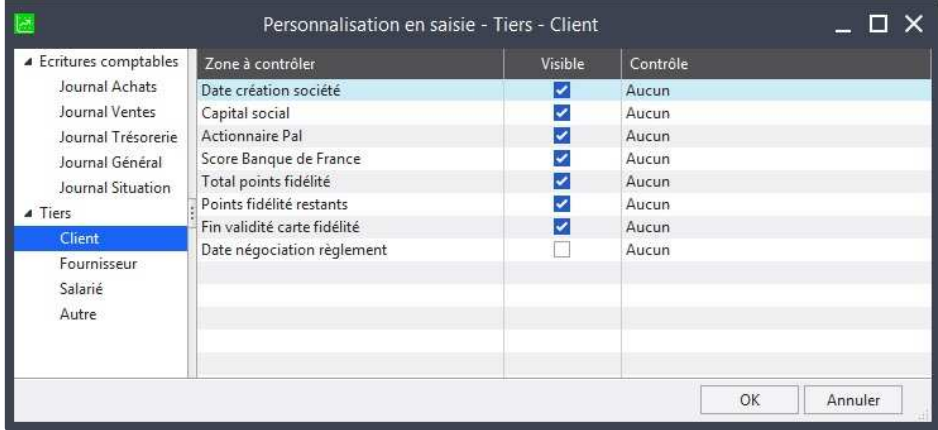

# **Actualisation automatique du cours des devises**

### Merci, vos votes **Sage Customer Voice** ont priorisé cette nouveauté. En savoir plus ...

Pour optimiser votre saisie l'application intègre un service de récupération du cours des devises qui vous dispense de toute recherche et saisie de ces derniers. Il suffit d'activer l'option d'actualisation des cours devises des paramètres société à l'ouverture de votre société et/ou la seconde option qui vous permet de récupérer dynamiquement en saisie des écritures le cours applicable à la date de pièce. Vous augmentez ainsi significativement la précision et la valorisation dans votre comptabilité de vos flux en devises étrangères en bénéficiant des historiques de cours.

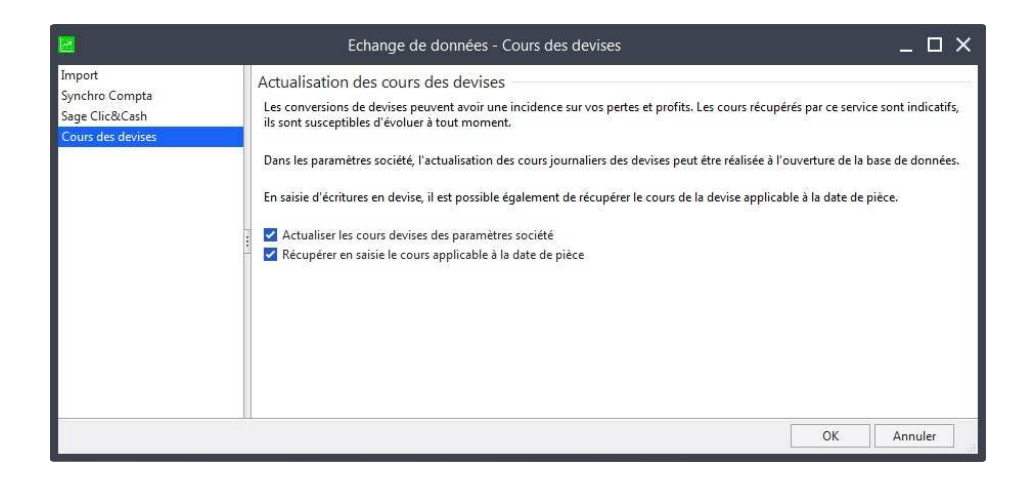

### **Publication vers Sage Document Manager**

Merci, vos votes **Sage Customer Voice** ont priorisé cette nouveauté. En savoir plus ...

#### Visionnez aussi le tutoriel vidéo : **Envoi automatique des documents dans Sage Document Manager**

Les documents suivant : Rappel - Relevé, Extrait tiers, Lettre chèque, BOR, traite et Recouvrement peuvent être envoyés directement dans Sage Document Manager par simple activation d'une nouvelle option disponible sur la fenêtre de dialogue d'impression "Envoi vers Sage Document Manager". Vous pouvez dorénavant exploiter librement plusieurs modèles personnalisés des différents documents sans aucun ajustement dans Sage Document filer que vous pouvez toujours utiliser pour d'autres documents

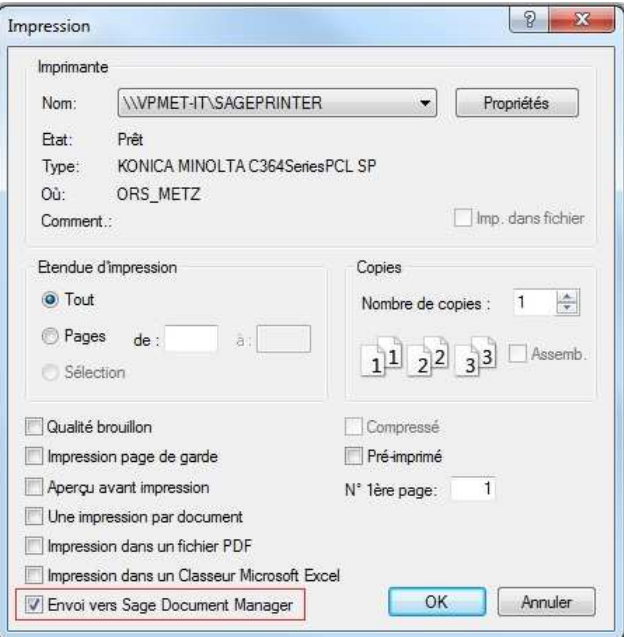

### **Saisie des opérations bancaires : Comptabilisation partielle**

Merci, vos votes **Sage Customer Voice** ont priorisé cette nouveauté. En savoir plus ...

Il est dorénavant possible de comptabiliser seulement une partie des écritures sans recourir nécessairement au compte d'attente. Vous pouvez ainsi exploiter les fonctions de saisie des opérations bancaires pour les seules écritures d'agios par exemple. La saisie des opérations bancaires permet ainsi de renforcer la multiplicité des canaux de génération des écritures relatives aux flux de paiement en s'adaptant parfaitement à votre organisation.

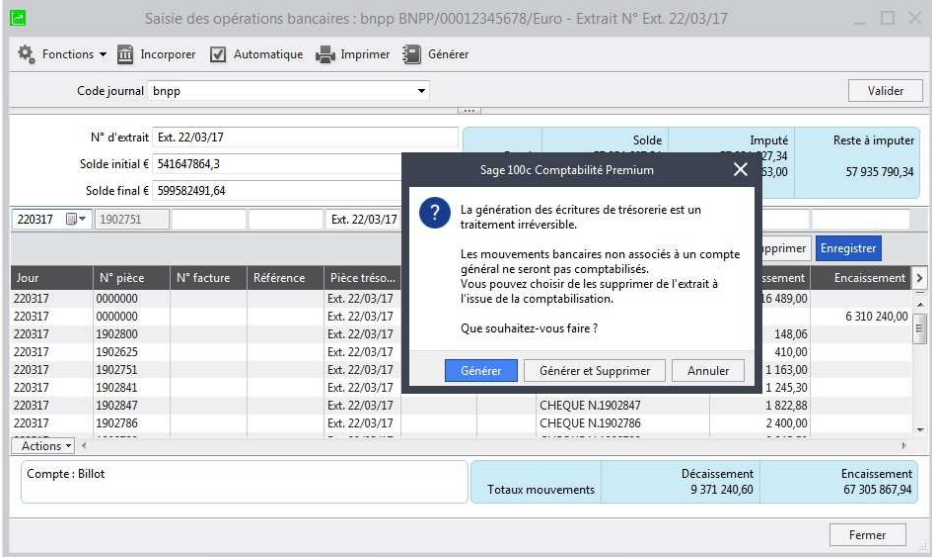

# **Saisie des opérations bancaires : Affichage solde intermédiaire**

Merci, vos votes **Sage Customer Voice** ont priorisé cette nouveauté. En savoir plus ...

L'application propose un solde intermédiaire des écritures affectées en saisie des opérations bancaires, c'est à dire celles qui ont un compte général ou un compte général et tiers.

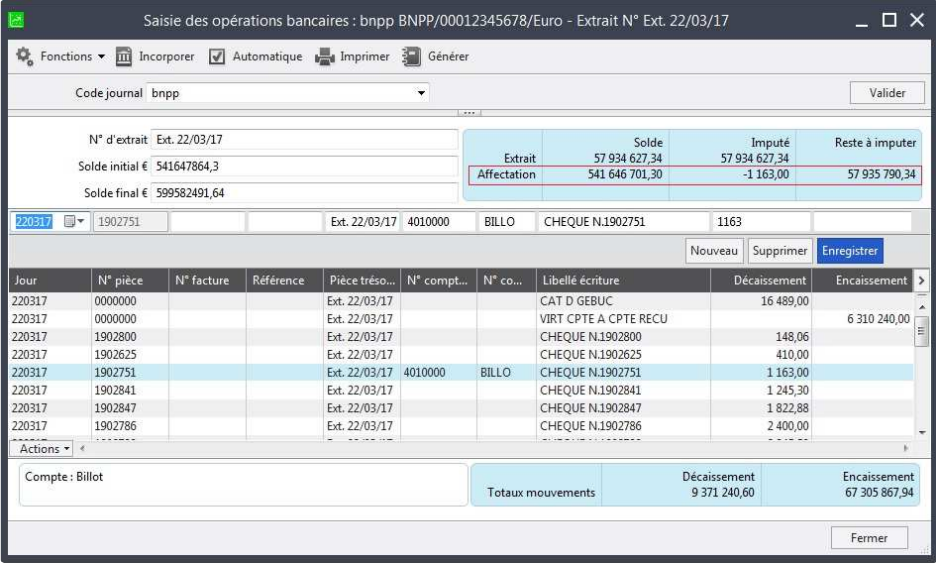

# **Actualisation du rapprochement bancaire manuel**

Merci, vos votes **Sage Customer Voice** ont priorisé cette nouveauté. En savoir plus ...

Un nouveau bouton "Actualiser" dans la fonction de rapprochement bancaire manuel permet de rafraîchir la liste sans nécessiter de changer de journal.

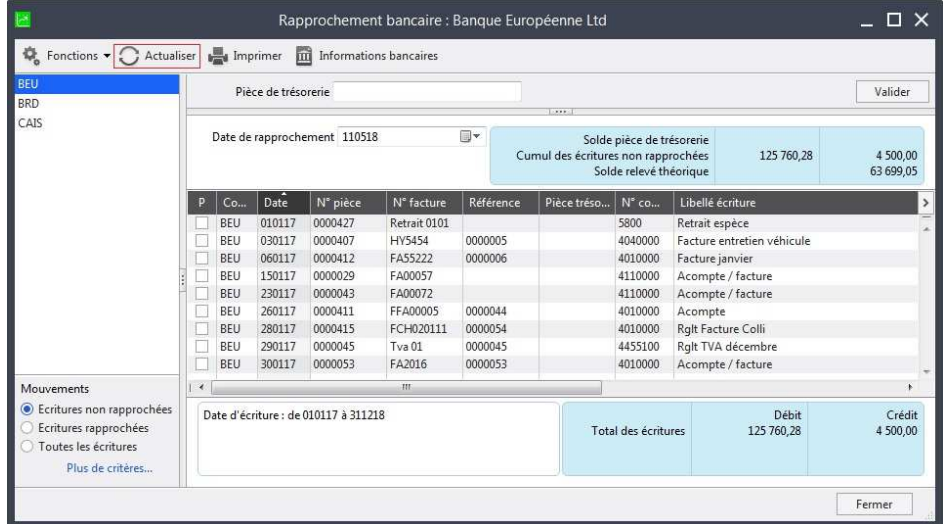

# **Rapprochement bancaire automatique : Gestion des extraits vides**

Afin de limiter les tâches de vérification du contenu des extraits bancaires incorporés qui ne comportent pas de mouvements, l'application leur attribue automatiquement le statut "Totalement rapproché."

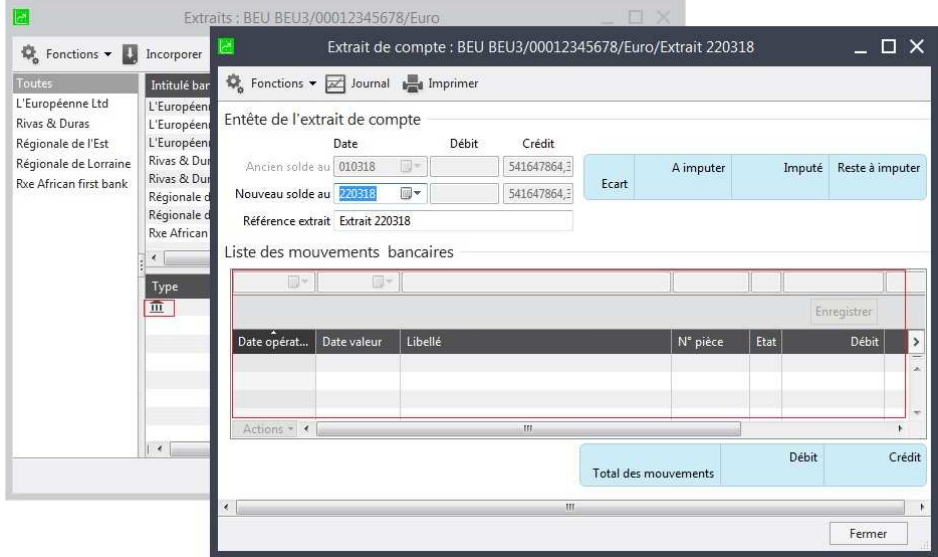

# **Rapprochement bancaire automatique : Lettrage en saisie**

L'ouverture automatique de la fenêtre de saisie est dorénavant active en génération d'écritures en rapprochement bancaire automatique lorsque vous cochez l'option "Visualiser l'écriture avant de l'enregistrer".

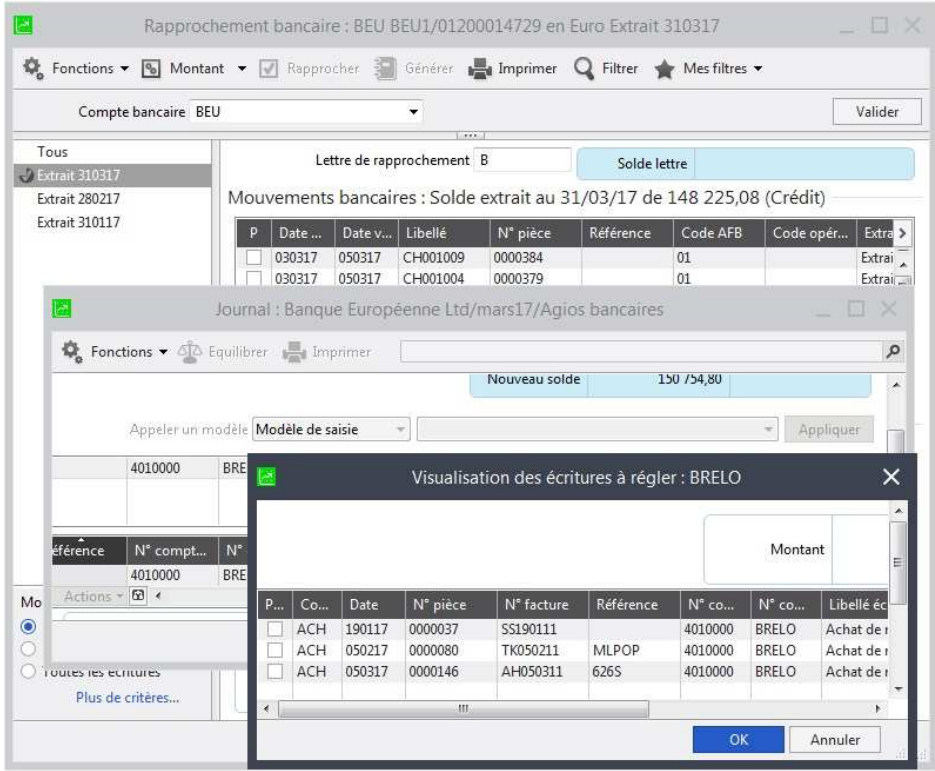

### **Enrichissements des listes**

Merci, vos votes **Sage Customer Voice** ont priorisé cette nouveauté. En savoir plus ...

Les listes des comptes tiers, des comptes généraux et des sections analytiques permettent de visualiser davantage d'informations sous forme de colonnes supplémentaires disponibles. Ces dernières peuvent être copier/coller vers Excel par exemple et faire l'objet de regroupements, tris et filtres.

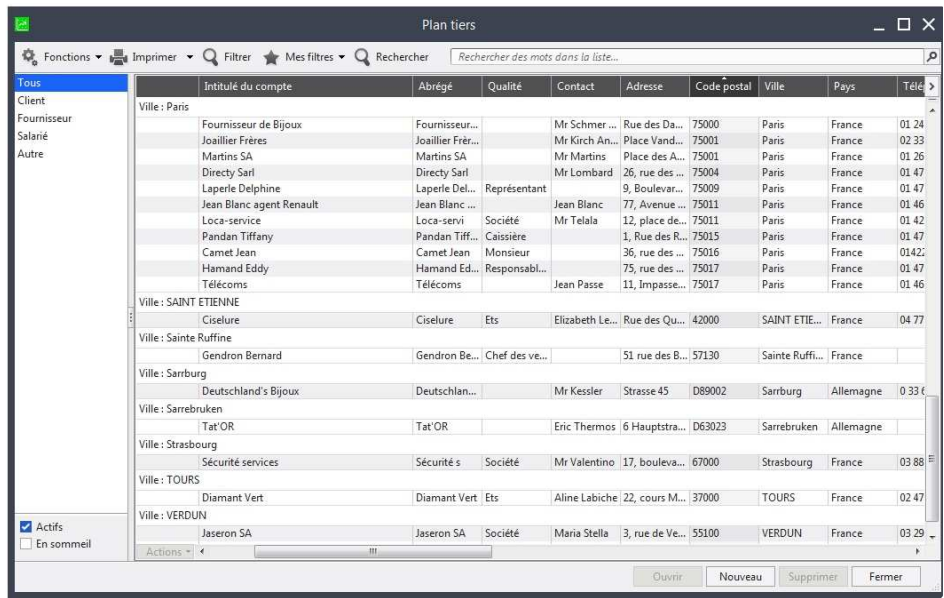

# **Recherche des mots dans les écritures**

La recherche qui porte sur un mot ou un groupe de mots, sur tous les champs de type Texte définis "recherchables" a été étendue aux écritures comptables en saisie et interrogation dans le menu Traitement, sur les listes des comptes généraux et sections analytiques du menu Structure.

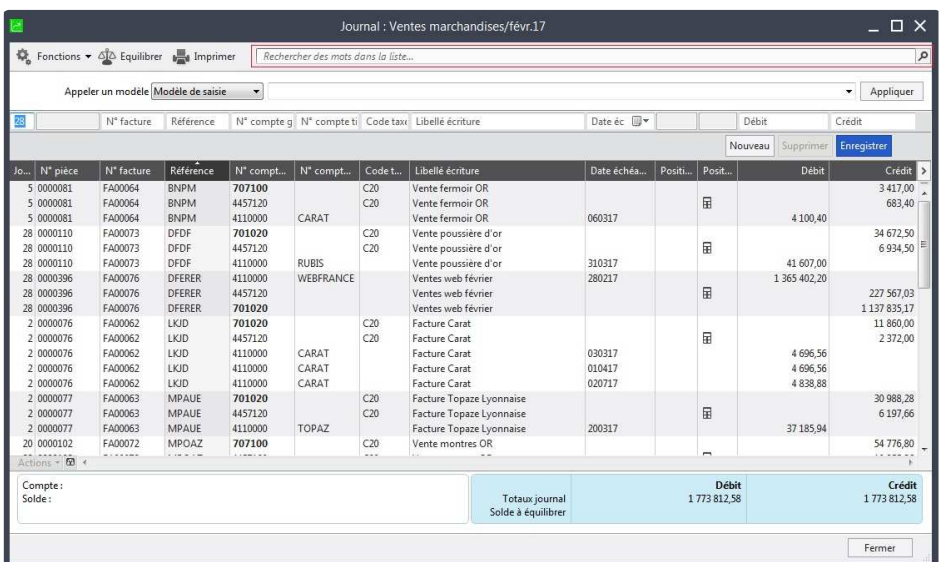

# **Bloc note sur les fiches tiers**

### Merci, vos votes **Sage Customer Voice** ont priorisé cette nouveauté. En savoir plus ...

L'application propose un nouveau volet de sélection "Bloc-notes" dans l'onglet Champs libres disponible sur tous les types de tiers. Vous disposez de 2000 caractères pour insérer les informations souhaitées.

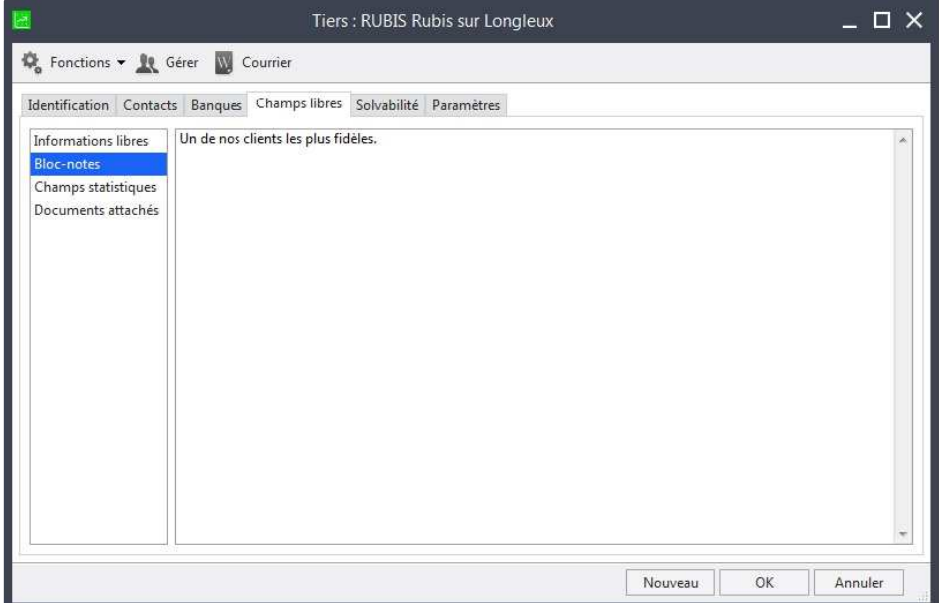

# **Grand livre analytique personnalisé**

Merci, vos votes **Sage Customer Voice** ont priorisé cette nouveauté. En savoir plus ...

Pour les utilisateurs qui disposent de l'option analytique vous avez la possibilité de personnaliser le grand livre analytique par l'intermédiaire de la mise en page. Un modèle est mis à votre disposition à l'installation de l'application.

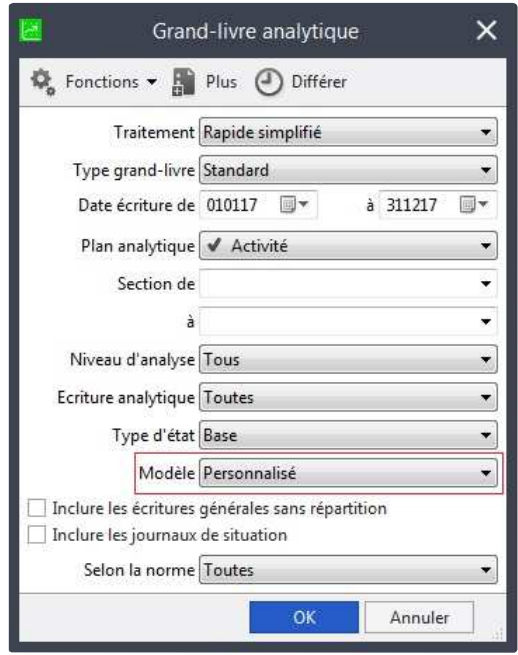

# **TVA : comptabilisation des constantes**

Les données relatives aux constantes peuvent dorénavant faire l'objet d'une comptabilisation automatique dans les écritures de TVA. Vous pouvez affecter à chaque constante un compte général et la rubrique BCR concernée.

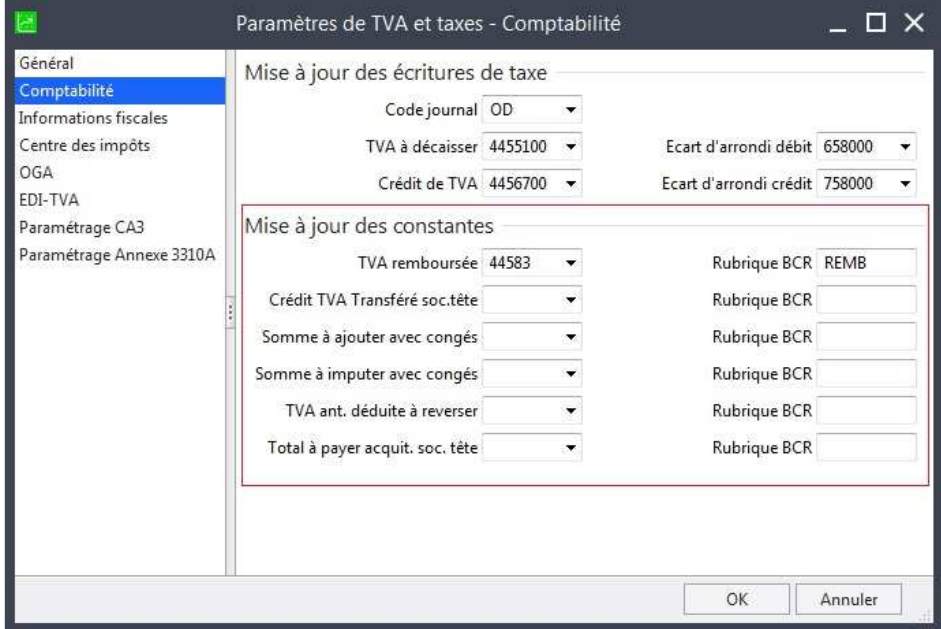

# **TVA : Etats de contrôle des écarts de bases et montants taxe**

Merci, vos votes **Sage Customer Voice** ont priorisé cette nouveauté. En savoir plus ...

Ce nouvel état permet de visualiser les pièces pour lesquelles il existe une incohérence entre les registres de vente/achat et Règlement achat/vente. Vous pouvez ainsi détecter toutes les erreurs de taux, de base taxable ou de montant de taxe.

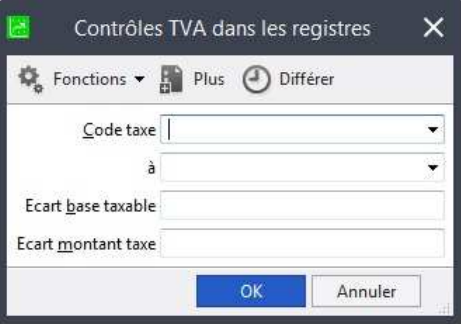

### **Export des filtres sauvegardés**

Les filtres sauvegardés sont désormais exportés via le menu Fichier / Outils / Exporter les préférences. Il est ainsi possible de récupérer les filtres d'un poste sur un autre poste.

Rappel ! L'export/import des préférences s'effectue pour une même version d'application installée sur les deux postes. La récupération des préférences d'une version antérieure, pour la même gamme de produits, est automatiquement effectuée au lancement de l'application.

### **Sélection dans les menus locaux éditables**

#### Merci, vos votes **Sage Customer Voice** ont priorisé cette nouveauté. En savoir plus ...

Le comportement des menus locaux est modifié afin d'améliorer la sélection d'un élément. Le clic affiche désormais toute la liste et se positionne sur le 1er élément commençant par ...

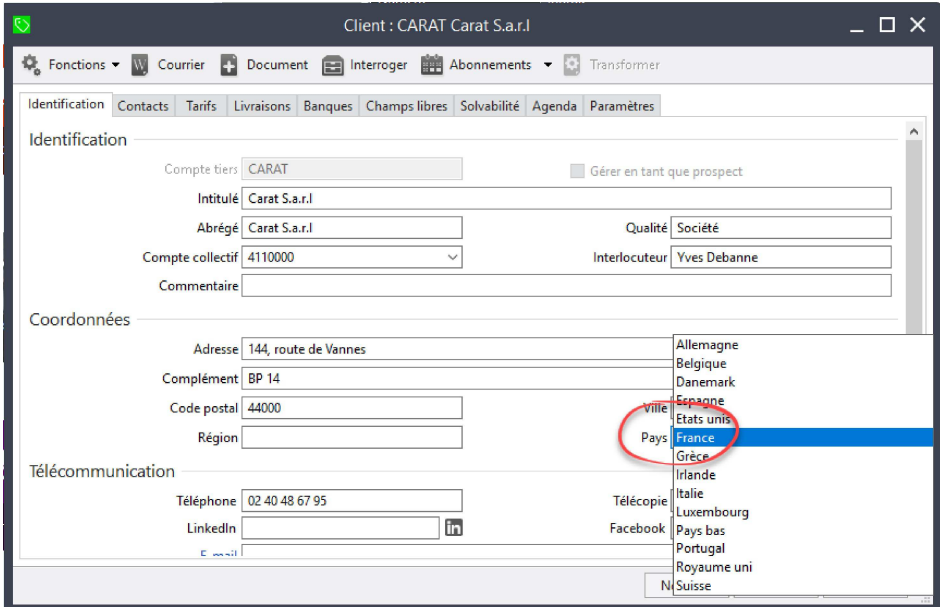

### **Traitement exclusif - Liste des utilisateurs connectés**

Au lancement d'un traitement exclusif, la liste des utilisateurs connectés empêchant le traitement est affichée.

Exemples :

- Nouvel exercice dans la Comptabilité,
- Réajustement des cumuls dans Gestion commerciale,

Il est possible d'envoyer un message aux utilisateurs dans leur application afin de leur demander de se déconnecter.

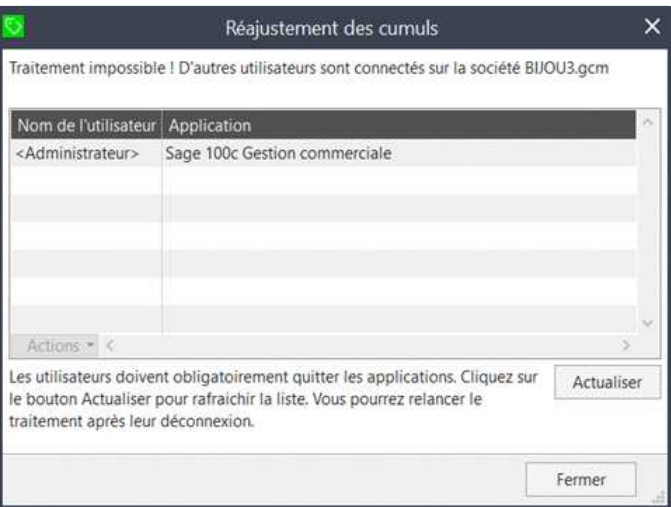

# **Envoi d'emails vers Office 365**

Merci, vos votes **Sage Customer Voice** ont priorisé cette nouveauté. En savoir plus ...

Visionnez aussi le tutoriel vidéo : **Envoi automatique des e-mails par Office 365**

Envoyez vos documents commerciaux ou un simple email à un contact directement de votre application vers Office 365 Online :

- Option dans les préférences pour choisir l'utilisation de Microsoft Office 365,
- lorsque cette option est activée, tous les emails au départ de l'application sont envoyés directement via Office 365 Online,
- emails d'envoi de documents,
- emails simples suite à clic sur lien email depuis une liste ou une fiche.

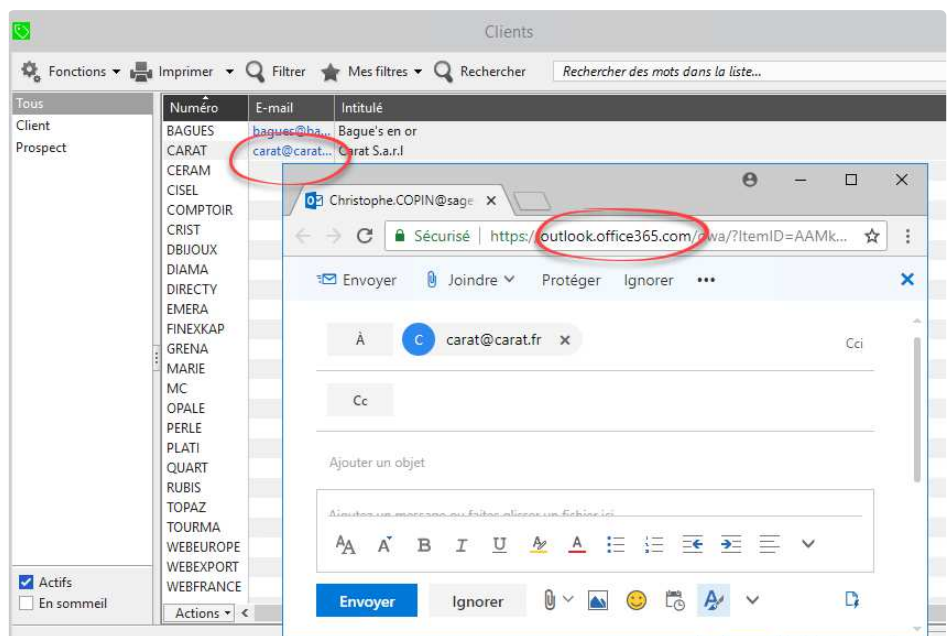

# **Export Excel vers Office 365**

Générez un fichier au format Excel à partir des fonctions d'export des applications, ce fichier s'ouvre ensuite automatiquement depuis Office 365 Online.

Fonctions concernées :

- Fichier / Exporter / Format Sage : Export au format Excel
- état / Plus de critères : Export au format Excel,
- état : Impression dans un Classeur Microsoft Excel.

**20 AVR Version 3.00**

RGPD : Règlement Général de Protection des Données Conformité Loi Anti Fraude à la TVA Autres nouveautés fonctionnelles

Visionnez aussi le tutoriel vidéo : **Pour en savoir plus sur le RGPD**

Visionnez aussi le tutoriel vidéo : **Pour en savoir plus sur la loi Anti-Fraude**

# **Loi anti-fraude à la TVA : Attestation de conformité**

L'impression de l'attestation individuelle est accessible à partir du menu ? "Imprimer mon attestation de conformité anti-fraude" ou par l'intermédiaire de l'IntuiSage dans le groupe "Ma version". L'administration disposant dorénavant d'un droit de visite inopiné dans vos locaux professionnels, vous devez êtes en mesure de présenter immédiatement ce document sous peine d'amende. Il est impératif d'imprimer, de compléter votre partie et de conserver ce document.

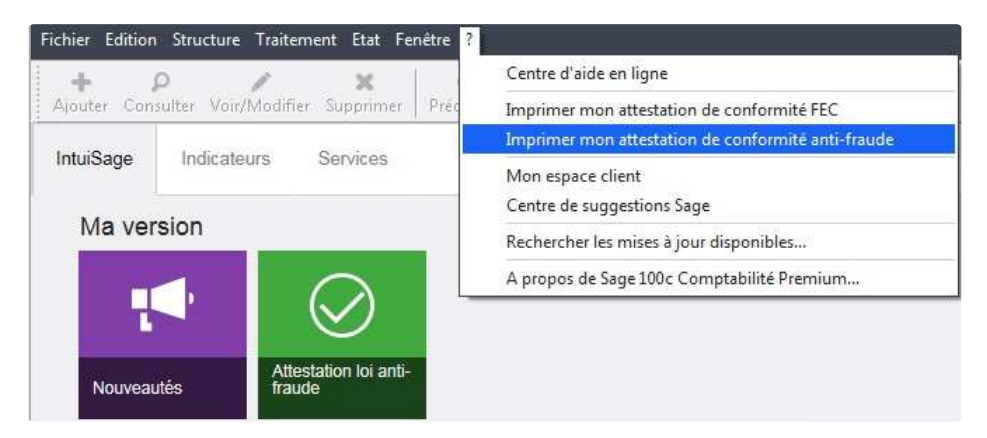

# **LAF : Inaltérabilité et sécurisation des enregistrements validés**

Toute les écritures clôturée comportent une information complémentaire qui garantissent leur inaltérabilité. Les écritures générées par, la fonction de Règlements tiers de la comptabilité, la mise à jour comptable des écritures de Sage 100c Moyens de paiement et Sage 100c Gestion commerciale sont nativement clôturées et inaltérables.

### **LAF : Conformité des impressions**

Un filigrane avec la mention Impression définitive ou Impression provisoire est imprimé en fonction que la période sélectionnée soit ou non clôturée.

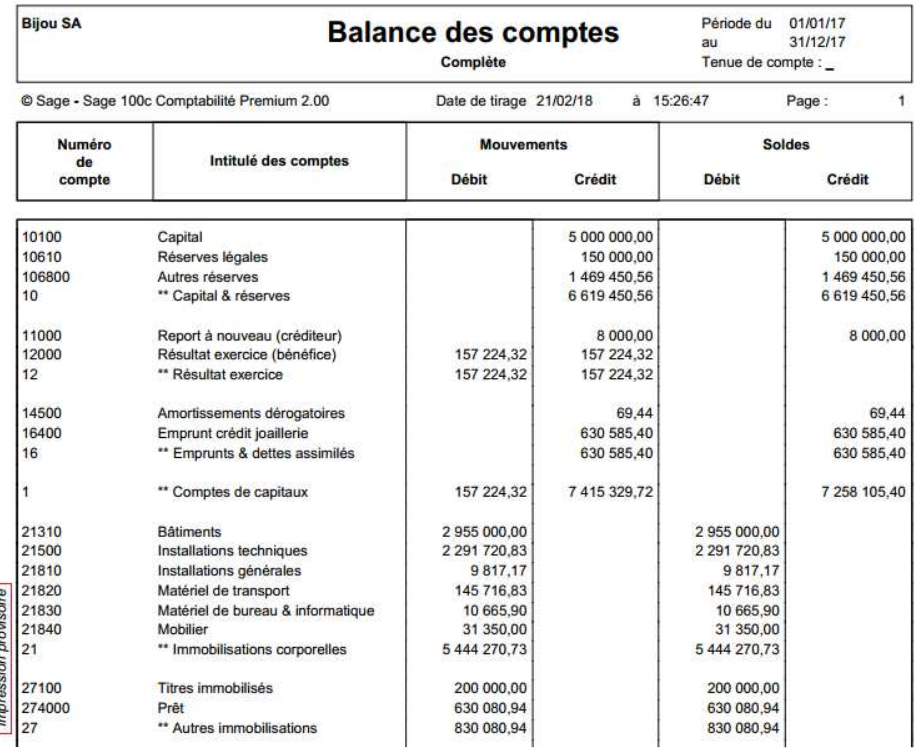

# **LAF : Archivage des données**

- Production et sécurisation des archives : Tous les fichiers générés par la sauvegarde fiscale sont signés numériquement afin de garantir leur intégrité. Les fichiers générés dans le répertoire de Sauvegarde fiscale comportent une extension .zip.

- Obligation de clôture : La comptabilité propose toujours 5 exercices en ligne, par contre il n'est plus possible d'avoir plus de deux exercices non clôturés. L'utilisation de la fonction de Sauvegarde fiscale accessible à partir du menu Traitement qui automatise et sécurise la production de tous les états ainsi que les Fichiers des écritures comptables pour les traitements périodiques et annuels (dont la clôture d'exercice) est obligatoire.

### **LAF : Journal des événements légaux et d'audit des données sécurisées**

- Journal des événements légaux : Toute génération d'une archive fait l'objet d'une notification dans le journal des événements légaux, ce dernier étant lui-même sécurisé. Ce journal est accessible uniquement à un profil administrateur à partir du menu Fichier, Outils, Imprimer le journal des événements légaux. Il référence également d'autres événements comme les clôtures, totales et périodiques, création et suppression d'exercice, publication des fichiers FEC provisoires et définitifs, sauvegarde fiscale périodique et annuel, sauvegarde et restauration de la base de donnée.

- Journal d'audit des données sécurisées : Il vous permet de détecter toute modification ou suppression d'un enregistrement validé en dehors de l'application. Ce journal est accessible uniquement à un profil administrateur à partir du menu Fichier, Outils, Imprimer le journal des événements légaux.

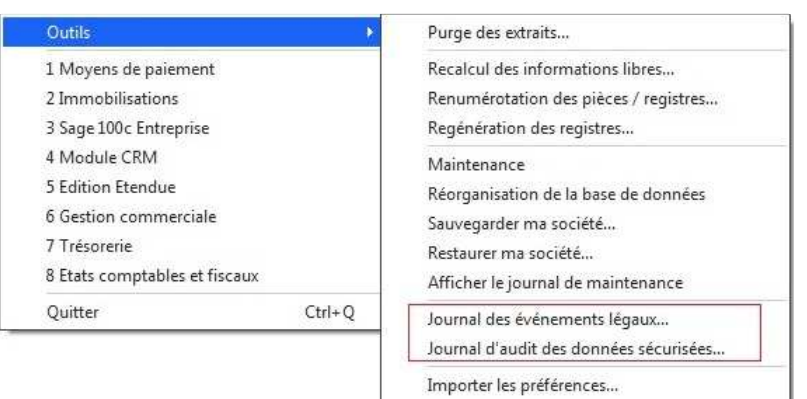

Exporter les préférences...

# **LAF : Base d'archive (extension.arc)**

Les bases d'archives générer par la fonction "Archivage du premier exercice accessible" à partir du menu Traitement/Fin d'exercice vous permettent de conserver des données à des fins de consultation uniquement. L'ensemble des documents comptables étant produit par la Sauvegarde fiscale des données. Les états imprimés à partir de ces bases d'archives comportent un filigrane "Archive", les fonctions de création d'exercice, d'audit des données sécurisées ou du journal des événements légaux, sauvegarde fiscale ne sont pas accessibles.

### **RGPD : Règlement Général de Protection des Données**

Le Règlement Général de Protection des Données (RGPD) du parlement européen est applicable à partir du 25 mai 2018. Nos produits intègrent des fonctions facilitatrices visant à accompagner l'utilisateur dans sa démarche de mise en conformité au RGPD. Toutefois, nous attirons l'attention des utilisateurs quant au fait que la seule utilisation des produits n'est pas de nature à garantir leur conformité au RGPD. Pour de plus amples informations : Informations légales RGPD

### **• Renforcement de la sécurité**

En création des bases de données, toutes les options de stratégies de sécurité sont activées par défaut et intègrent également une gestion de mots de passe forts. En création d'un utilisateur l'application attribue un mot de passe provisoire que l'administrateur doit lui communiquer. A sa première connexion l'utilisateur devra personnaliser son propre mot de passe.

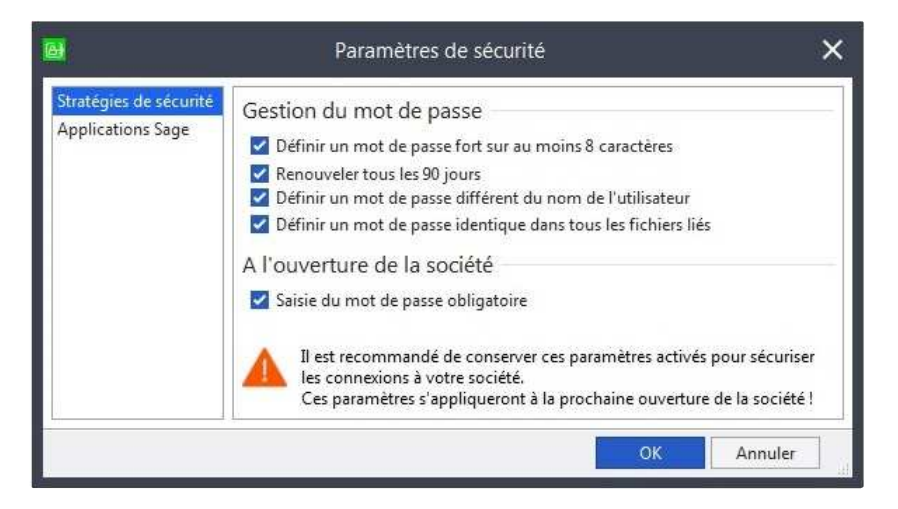

### **• Exclure des traitements à des fins marketing**

Une option « Exclure des traitements à des fins marketing » est disponible dans les fiches tiers. Lorsqu'elle est activée, un message d'information vous permet d'appliquer cette restriction dans les fonctions de génération de courriers Word.

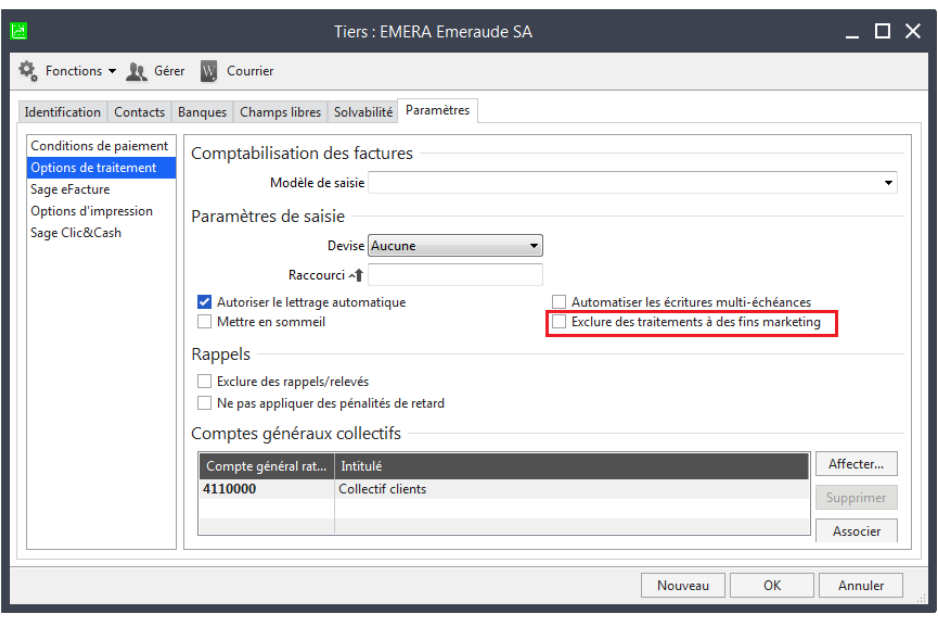

# **• Effacer les données personnelles**

Fonction de suppression accessible sur les fiches tiers et à partir des listes correspondantes : « Effacer les données », autorisée uniquement à un profil administrateur.

Les fiches tiers ainsi traitées disposent d'un attribut en lecture seule. Les options « Mise en sommeil » et « Exclure des traitements à fin marketing » sont également activées. La mention "Données effacées" est alors affichée dans la barre d'état de l'application. Attention ! ce traitement est irrévocable.

Fonction de suppression des données personnelles accessibles via les Objets Métiers : cette fonction permet de supprimer des données des tables gérées dans les différentes applications avec exactement la même procédure que les applications.

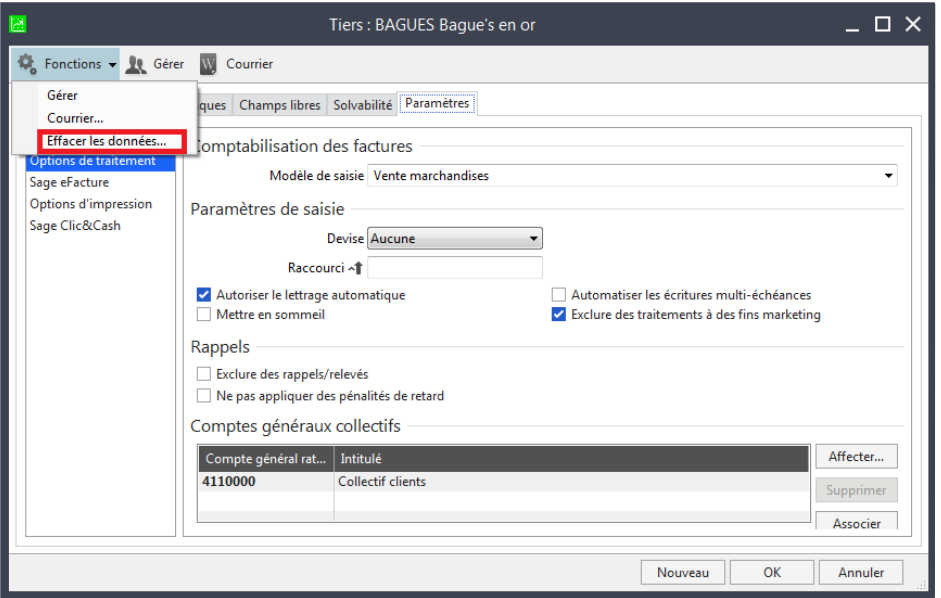

Droit à la rectification : toutes les données personnelles sont rectifiables par défaut.

# **• Gestion des extraits bancaires**

En création de base, l'option "Supprimer les fichiers bancaires après incorporation ou importation" est cochée par défaut en création de base. Nous vous incitons vivement à activer cette option sur toutes vos sociétés.

Dans le cas contraire il est nécessaire de prendre toutes les mesures appropriées pour protéger l'accès à ces fichiers.

En cas de rejet d'un fichier l'application vous permet d'accéder directement au répertoire "Rejeté" à fin d'administration.

# **Lettrage en saisie**

Merci, vos votes **Sage Customer Voice** ont priorisé cette nouveauté. En savoir plus ...

Une nouvelle option, « Ouvrir la fenêtre de lettrage en saisie » a été ajoutée dans les natures de compte, compte généraux et journal permettant de personnaliser la gestion du lettrage en saisie et accroître encore davantage votre efficacité en saisie des écritures.

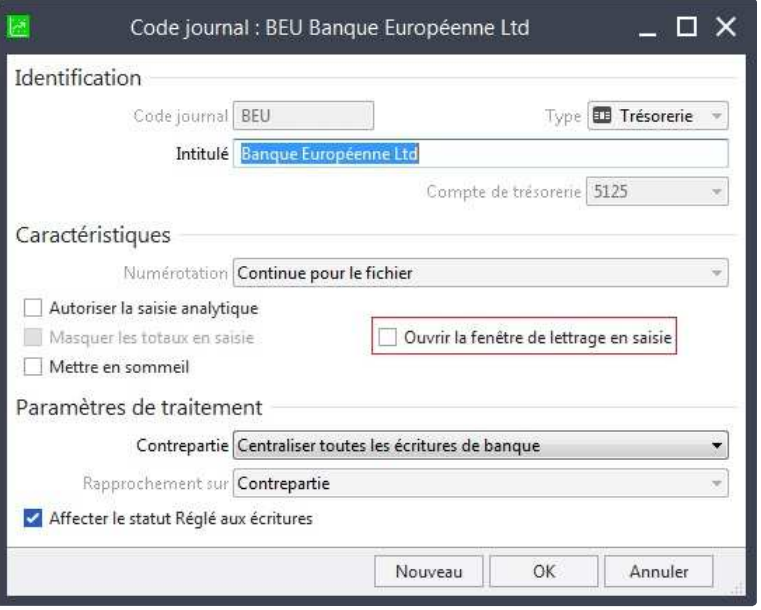

# **Régularisation des charges et produits**

Merci, vos votes **Sage Customer Voice** ont priorisé cette nouveauté. En savoir plus ...

En génération des écritures de régularisation et leur extourne, l'assistant propose de reprendre les informations d'origine de la pièce (libellé, référence, informations libres…)

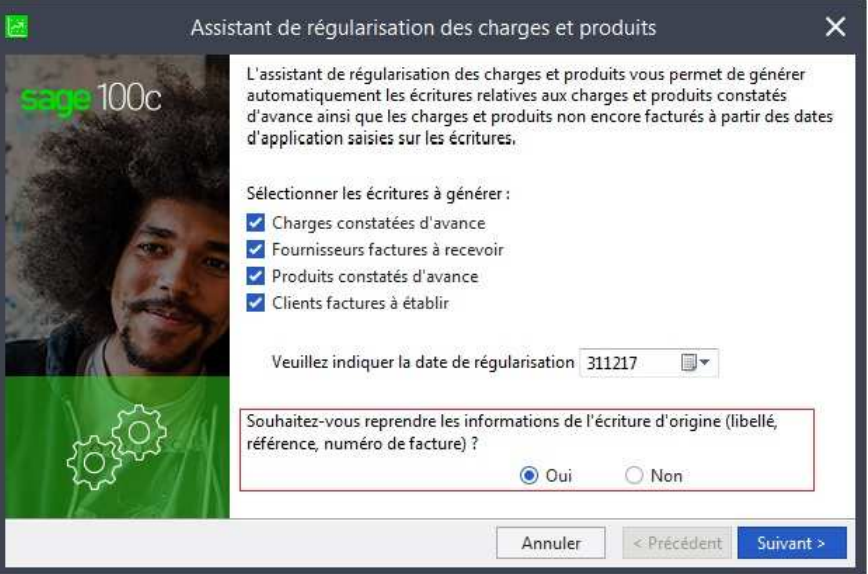

# Merci, vos votes **Sage Customer Voice** ont priorisé cette nouveauté. En savoir plus ... **Visualisation des factures de Sage100c Gestion commerciale**

https://burdpme.sage.com.dl1.ipercast.net/PME/Sage100c/Common/releasenote/genre... 20/06/2018

Pour les écritures générées à partie de factures de ventes de Sage 100c Gestion commerciale, un simple clic sur la zone N°de facture vous permet de consulter directement la facture conservée sous la forme d'un fichier pdf.

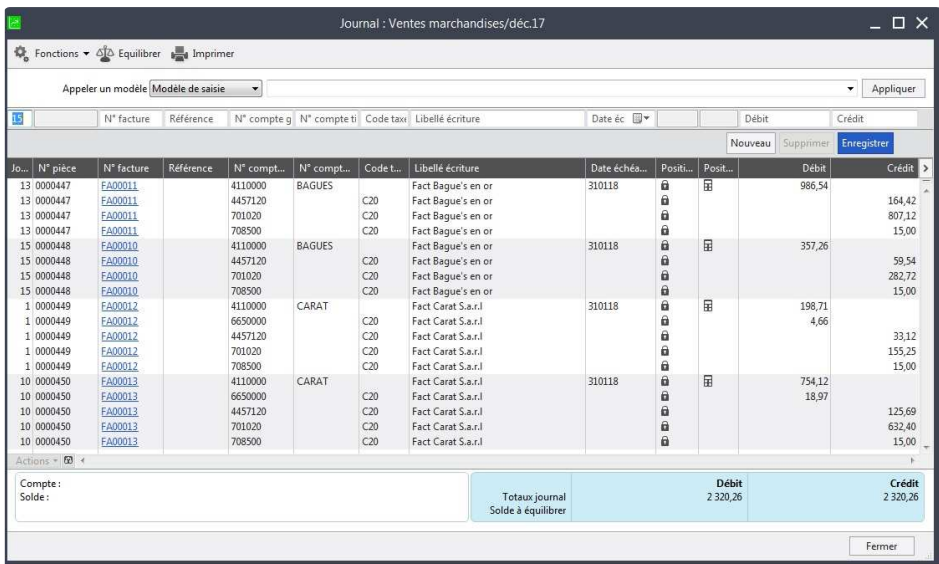

# **Sauvegarde des filtres multi-conditions**

Exploitez pleinement les possibilités de filtres des listes et enregistrez-les pour accéder rapidement à des listes personnalisées.

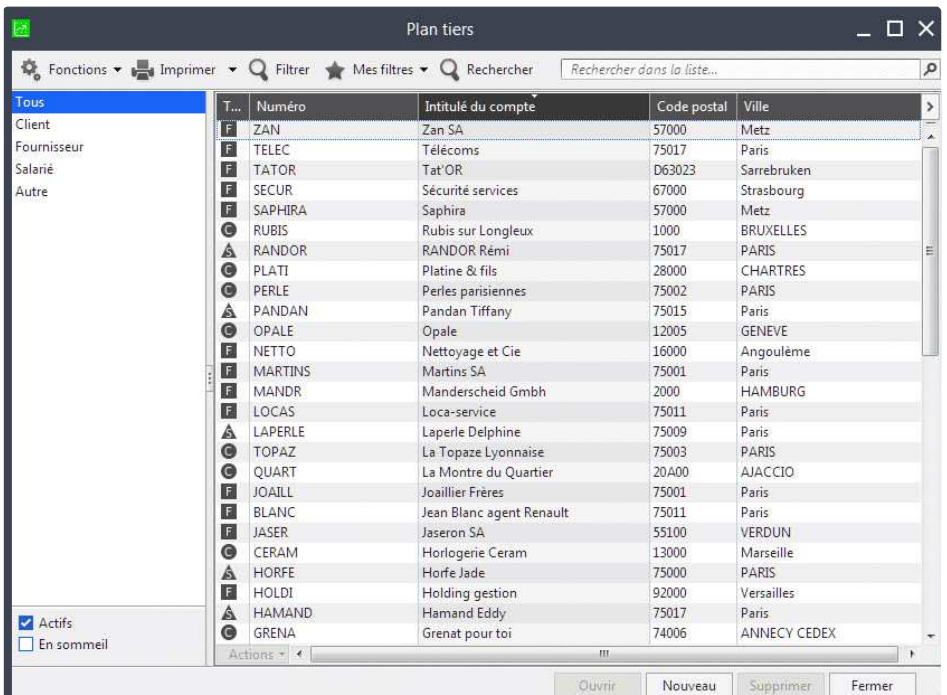

### **Rechercher des mots dans la liste**

La recherche porte désormais sur un mot ou un groupe de mots, sur tous les champs de type Texte définis "recherchables" des listes Tiers et Articles (au lieu de Désignation ou Intitulé seul). Il est ainsi possible de faire une recherche sur les informations libres (Texte et Table) paramétrées pour ces listes.

Important ! Les applications Sage 100c utilisent une fonctionnalité de SQL Server « Extraction en texte intégral et extraction sémantique de recherche ». Cette dernière doit être installée sur l'instance pour bénéficier de cette nouvelle fonction de recherche.

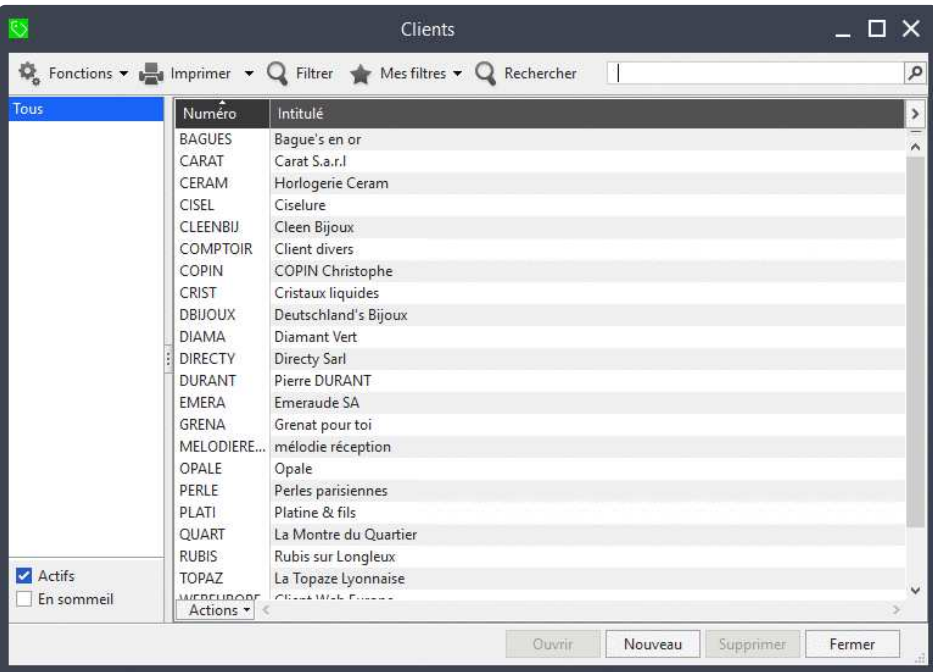